# React Native

 $\bm{e}_{\bm{F}}$ 

Solution

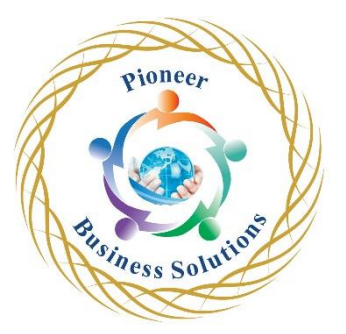

## **Table of content:**

#### Introduction

- What is React Native?
- Expo CLI or React Native CLI?
- Installing Node Version 16 and Above
- Setting Up the Development Environment
- Setting Up Android
- Setting Up IOS
- Code Editor
- Installing Extensions for Rapid Coding

Create React Native Project

- Running on iOS Simulator
- Running on Android Emulator
- Running on Your Mobile Device Using Vysor
- Hello World App and Logging
- Debugging with Chrome Browser
- Debugging with VSCode

Start Building Our Movies App

- Getting Movies Data: API Overview
- Creating Movies App Project
- Regarding Dependencies Versions
- Create Movies Data Service
- Display Movie Data
- Important: Using Effects + Checking Performance
- Services Error Handling
- **Refactoring**

### Movies App Home

- Creating Home Screen Component
- Latest Movies Images Slider
- Styling Movies Images Slider
- Working with Movies Lists Carousels
- Create List Component
- Create Card Component
- Image Placeholder in Card Component
- Type checking in React Native
- Adding Scroll View to Scroll the Home Screen
- Popular TV Shows Family Movies Documentaries
- Refactoring
- Add Loading Spinner
- Add Error Component

#### Movies App Navigation

- Important Note about React Navigation
- Installing React Native Navigation
- Creating a Stack Navigator
- Navigate to Movies Detail Component

#### Movie Detail

- Movie Detail Overview
- Pass Selected Movie Data to Detail Component
- Movie Detail Service
- Movie Title and Genres
- Movie Star-Rating Component
- Using Icons in React Native
- If You Still Getting Error with Icon Fonts
- Movie Description and Release Date
- Movie Play Button
- Video Player Modal
- Play a Movie Within the Modal
- Modal Closing Logic

## Navigation Bar

- Add Navigation Bar in SafeAreaView
- **Home Screen Navigation**
- Refactoring

#### Search Movie

- Search Movies and TV's Services
- Search Movie Screen
- Search Form
- Search Results
- Merging Movies and TV Search Results

er